# **HANDLEIDING AANVRAAG DISPENSATIE 2X SPELEN**

 $\mathbf{f} = \mathbf{r}$ 

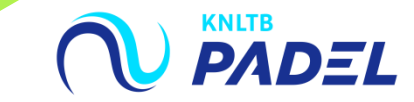

# **1. GA NAAR HET HOOFDMENU VAN MIJNKNLTB EN KIES COMPETITIELEIDER**

- Via de button competitieleider ga je naar de Admin functionaliteit van MijnKNLTB voor alle competities.
- Hier kan je alle taken als competitieleider uitvoeren.

EXPECTED IN

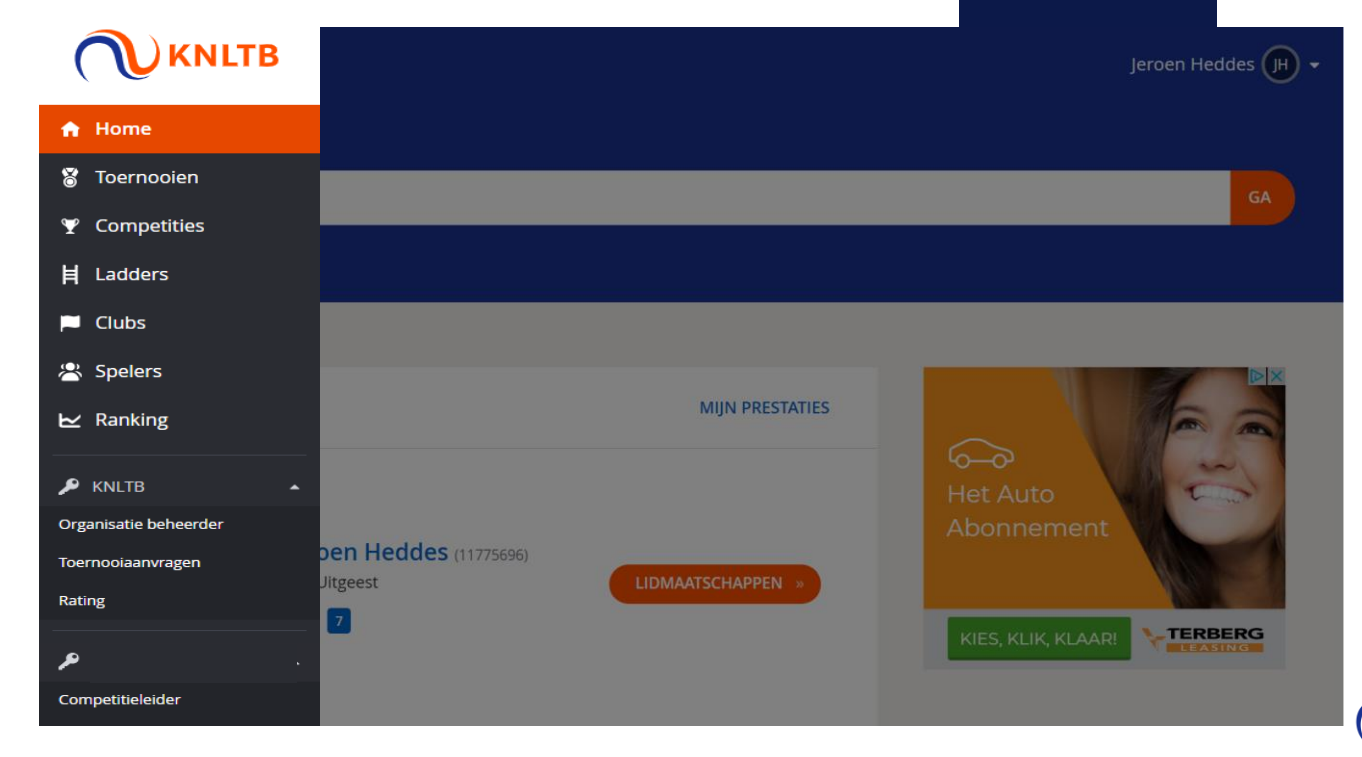

## **2. GA NAAR HET JUISTE JAAR EN KIES DE BETREFFENDE COMPETITIE**

- $\mathbf{q}_1$ Via deze button ga je naar de Admin functionaliteit van de geplande competitie.
- $\mathbf{q}_1$ Via deze pagina is ook de historie van de voorgaande competities te zien.
- $\mathbf{u}_\mathbf{h}$ Via de competitieleider button in het hoofdmenu selecteer je de juiste competitie.

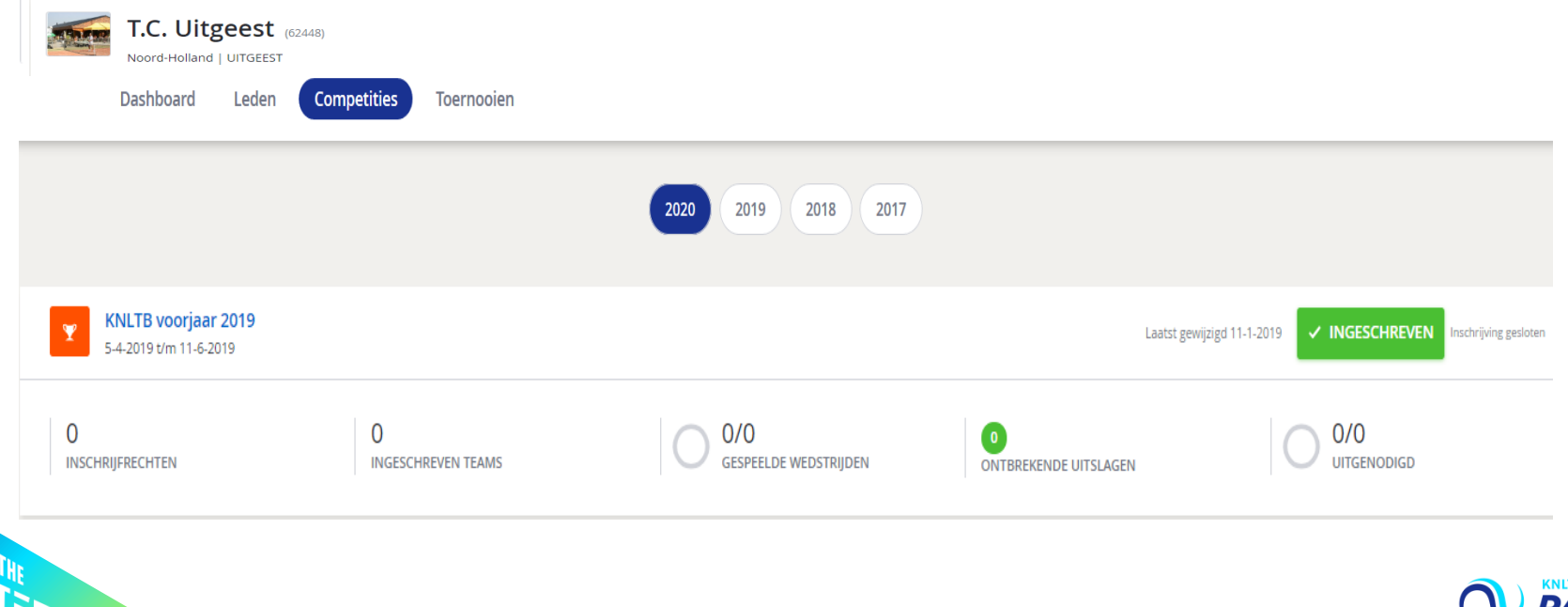

#### **3. GA NAAR DE CLUB ADMIN VAN MIJNKNLTB EN KIES DISPENSATIE PER SPELER**

- **In** Kies **Dispensatie toevoegen** om per speler de dispensatie voor 2 teams aan te vragen.
- **III** Via deze knop kun je dispensatie voor zowel 1 club als 2 clubs aanvragen.

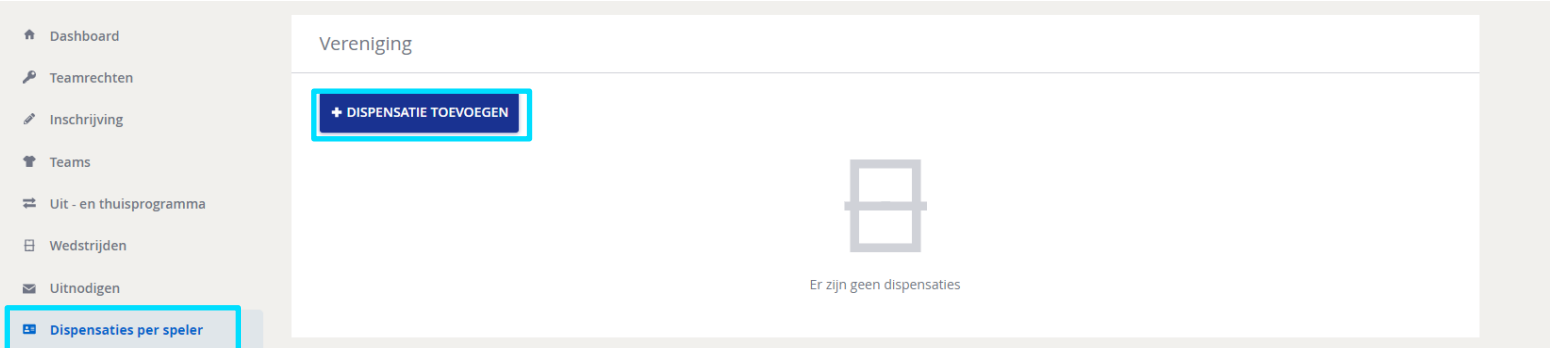

**Let op! Speelt een speler bij twee clubs, dan vraagt de competitieleider van één van de clubs dispensatie aan. De competitieleider van de andere club ziet in het dashboard van MijnKNLTB de verleende dispensaties.**

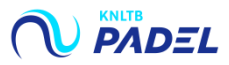

# **4. SELECTEER EEN SPELER EN VRAAG DISPENSATIE VOOR BEIDE TEAMS AAN**

- **In** Zoek de speler waarvoor je dispensatie wil aanvragen op naam of bondsnummer. *Let op! De speler moet een actief lidmaatschap hebben.*
- **In** Selecteer Team 1 voor de dispensatie; kies daarna Team 2.
- **In** Kies Verzend en MijnKNLTB berekent volgens de klassenvolgorde of dispensatie nodig is. *Let op! Vraag alleen dispensatie aan voor spelers die buiten de bandbreedte van 2,00 punten vallen.*

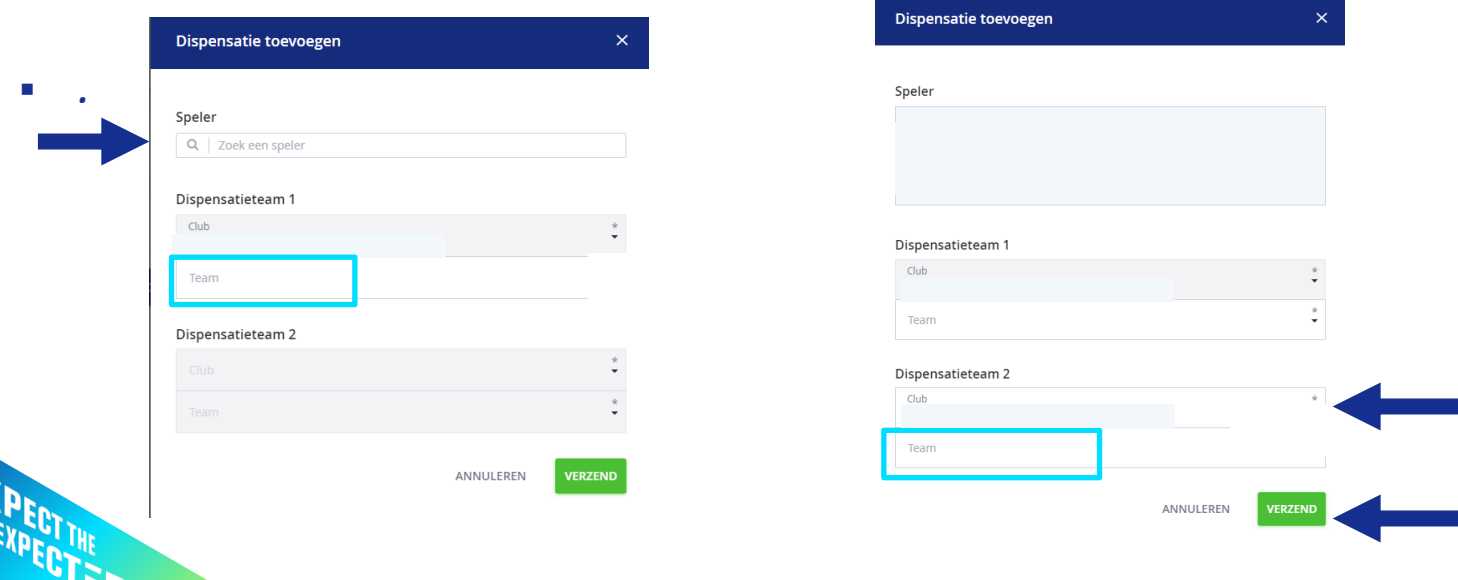

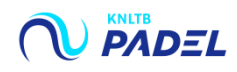

# **5. BEKIJK EN WIJZIG DE AANGEVRAAGDE SPELER DISPENSATIES**

- **III** De competitieleider kan in het dashboard van **MijnKNLTB** zien dat dispensatie is aangevraagd.
- **III Publicatie** van goedgekeurde dispensaties volgt op de website [KNLTB.nl](https://www.nlpadel.nl/alles-over-padel/speel-padel/competitie/downloads/)

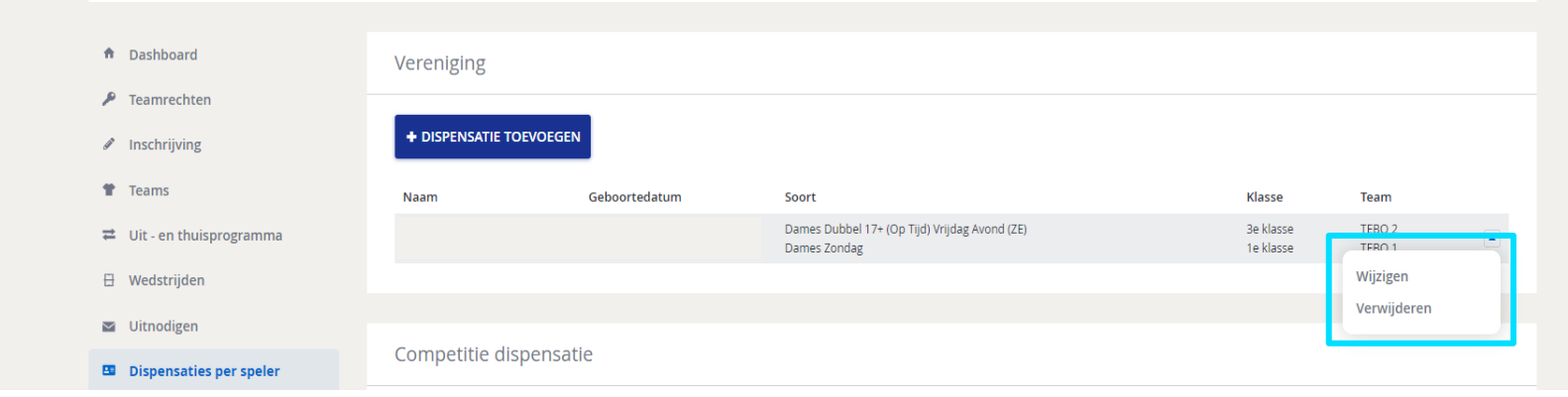

**Let op! De competitieleider van de andere club ziet in het dashboard van MijnKNLTB de verleende dispensaties, maar kan deze niet wijzigen of annuleren.**

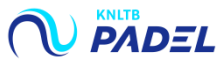

## **6. AANVRAAG GESLOTEN NA AANVANG COMPETITIE**

- In. Circa drie weken na aanvang van de competitie, kan er geen dispensatie meer worden aangevraagd, gewijzigd of verwijderd.
- **II** De knop **wijzigingen/verwijderen** is dan niet meer zichtbaar.

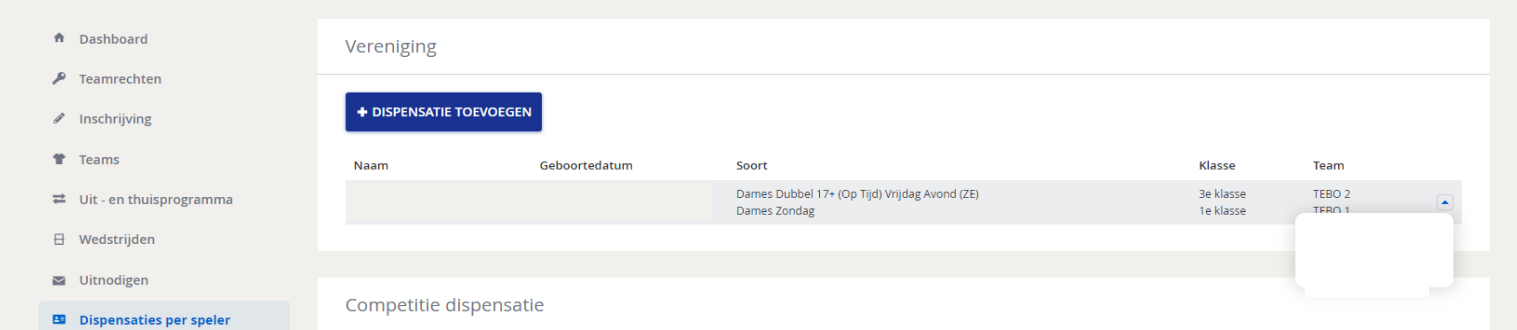

**Let op! Het is de verantwoordelijkheid van de competitieleider dat een dispensatie juist is aangevraagd en verwerkt.**

**Zorg dus voor tijdige aanvraag en/of aanpassing in MijnKNLTB.**

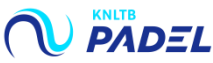